## **How to troubleshoot your Internet Connection: Quick Help Guide**

This will work with **Windows Vista, 7, 8, 8.1 & 10.**

Follow these instructions but **DO NOT** start your browser as it just wastes time at this point.

You must **first** open the Command Prompt in **administrator** mode. All testing will be done in the **Admin Command Prompt** (DOS Mode).

## **NOTE: DO NOT close this window until you have a connection (to a website) with your browser!**

## **Win Vista & 7 Open>All Programs>Accessories** and right click the **command prompt** and left click **run as administrator Win 8, 8.1 & 10 Right Click lower left hand corner** and select "**Command Prompt (Admin)"** (It is very **important that you run in administrator mode**). After each of the following commands use the **enter** key.

**Do this first!** Clear the screen using the following commands: "type" **CD\ (enter)** (This is CD plus Backslash, this just moves you back to the "root" directory and is called **Change Directory**) [http://en.wikipedia.org/wiki/Root\\_directory](http://en.wikipedia.org/wiki/Root_directory) "Type" **CLS (enter)** (this clears your screen) and will leave you at **C:\>** 

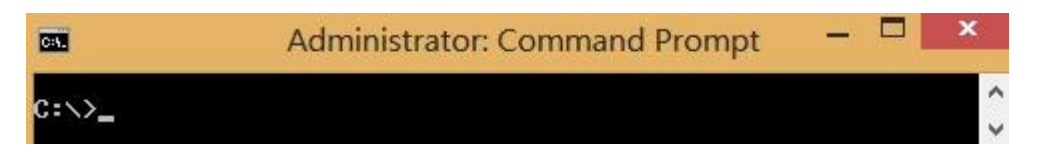

Now type **Ipconfig** (this will show your **IP address** and **Gateway** from your router) you should get something like **192.168.0.1** for your **Gateway** and possibly **192.168.0.101** for your IP address or similar (IPV4). If you get **169.xxx.xxx.xxx** then you do **NOT** have an IP address from your router but are just using the Microsoft built in TEST IP. If you have the 169 address you will need to **release** and **renew** your IP address using the following commands at the Command Prompt: **ipconfig /release** then type **ipconfig** again and you should have all 0's, next type **ipconfig /renew** and you should get a valid IP address from your router. **NOTE: you can only release and renew in administrator mode and by using the up and down arrow keys you will not have to retype these commands.** (This uses the doskey program): <http://en.wikipedia.org/wiki/Doskey>and is actually part of windows.

Now we are ready to test our connections, for this we will use the Windows Ping command. **PING** is a command that is used on computer networks to verify connections to routers, printers, computers or other devices. This will ping the device **4 times** and you should get **4 replies.** <http://en.wikipedia.org/wiki/Ping>

**Ping 127.0.0.1** (this tests that your hardware and software are working properly) also known as the loopback address. **Ping 192.168.0.1** (or your **default Gateway** which was obtained by using the **ipconfig** command) **Ping your** (outside) **WAN IP** address (from your modem/router settings for Ipv4 or here: **<http://ip-check.info/?lang=en> Ping your ISP's Primary DNS** (Domain Name Server) if you know it. **Ping CenturyLink.net or your ISP to** see if the name "resolves" to an IP address; you should get 4 replies. **Ping 206.190.36.45** (this is yahoo.com) **Ping yahoo.com** (this proves you can get beyond your ISP and onto the WWW) If any of these fails that will point to the problem area/ISP. At the **Command Prompt** Type "Exit" or click the red X. Start your browser now and you should be online if the above did not fail.

**Notes:** If you can't get a valid IP address check that your Ethernet cable is plugged in, your router is powered up and you have a light on your Ethernet card on the back of your computer or your Wi-Fi is connected, you may have to use a cable to connect to the router. If you are plugged into Port 1 of your router, then that light should also be on. Steve Solberg Updated: December 7, 2016